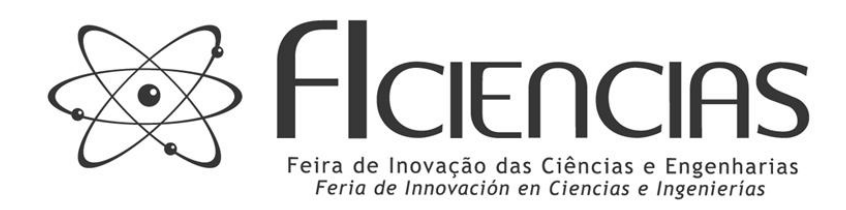

## **Orientações para Inscrição do Grupo e Projeto de Pesquisa**

– O primeiro passo é criar um login de acesso para cada integrante do grupo que será com um e-mail e uma senha. Ao entrar no ambiente de Inscrição e selecionar a opção "Estudante" ou "Orientador", as seguintes informações serão solicitadas.

– Sugere-se ao grupo que tenha em mãos todas as informações necessárias para o registro dos participantes antes de iniciá-la. Lembre-se que alguns navegadores realizam atualização automática e informações poderão ser apagadas caso a página fique aberta durante muito tempo.

– O nome deverá ser sem abreviações. Fique atento para evitar erros, pois o certificado será emitido pelo site com base nesta informação. A data de nascimento deverá ser informada considerando a seguinte sequência: dia, mês, ano. O número de documento solicitado é da carteira de identidade, também conhecida como RG (registro geral) ou DNI, no caso dos grupos do Paraguai e da Argentina. Preferencialmente, informe o telefone de sua residência ou de um responsável que possa auxiliar no caso de alguma emergência e, lembre-se de inserir os códigos internacional e estadual antes do número.

– Em país, selecione uma das três opções de acordo com o local de residência dos participantes.

– No campo endereço preencher com nome da rua, número e bairro. As informações sobre País, Estado, Cidade, Endereço e CEP são referentes a residência do estudante. Não é obrigatório o estudante morar na mesma cidade, Estado ou país da sua instituição de ensino.

– O tamanho da camiseta serve de base para a confecção da camiseta oficial da feira entregue aos finalistas no início do evento.

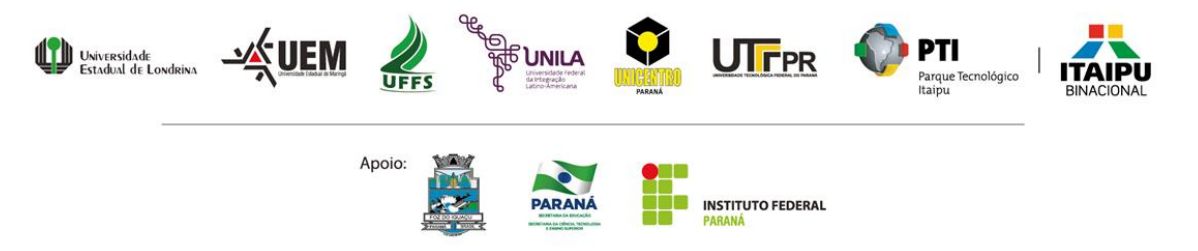

Avenida Tancredo Neves, 6731 85866-900 - Foz do Iguaçu - Paraná Fone: +55 (45) 3576.7172

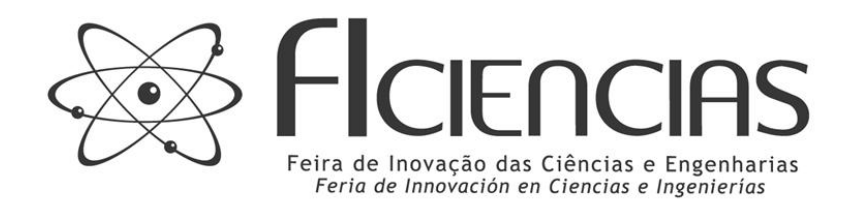

– No campo Nível escolar identifique o ano letivo do estudante correspondente a este cadastro e país onde reside, conforme o regulamento e se ele demanda algum cuidado especial de mobilidade, saúde ou outra situação que necessite especial atenção por parte da organização da feira.

– O e-mail de registro do participante é o principal canal de comunicação. Ele será necessário para inserir os dados dos participantes e as informações sobre a pesquisa, para editar as informações, para imprimir certificados e para receber os comunicados da organização.

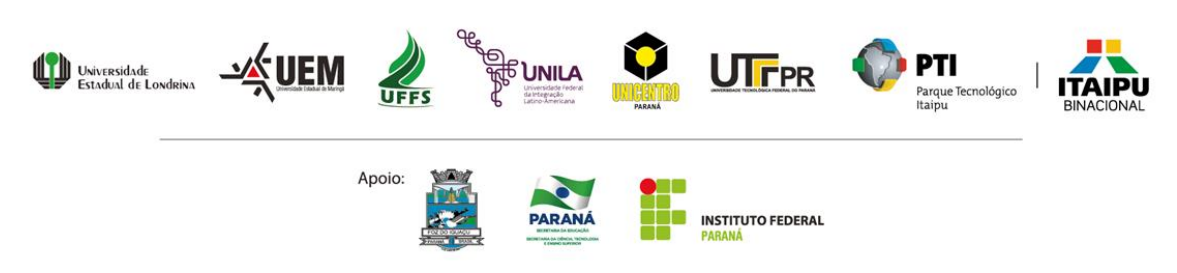

Avenida Tancredo Neves, 6731 85866-900 - Foz do Iguaçu - Paraná Fone: +55 (45) 3576.7172

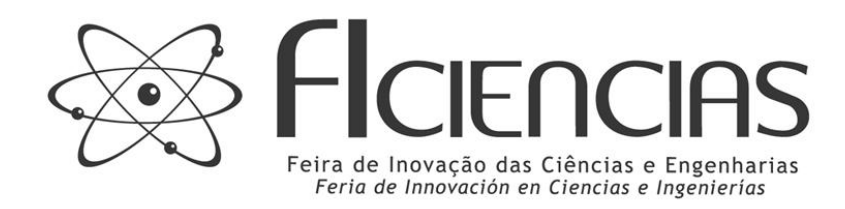

## **Acesso ao Sistema**

Preencha os campos abaixo para cadastrar-se no sistema da feira

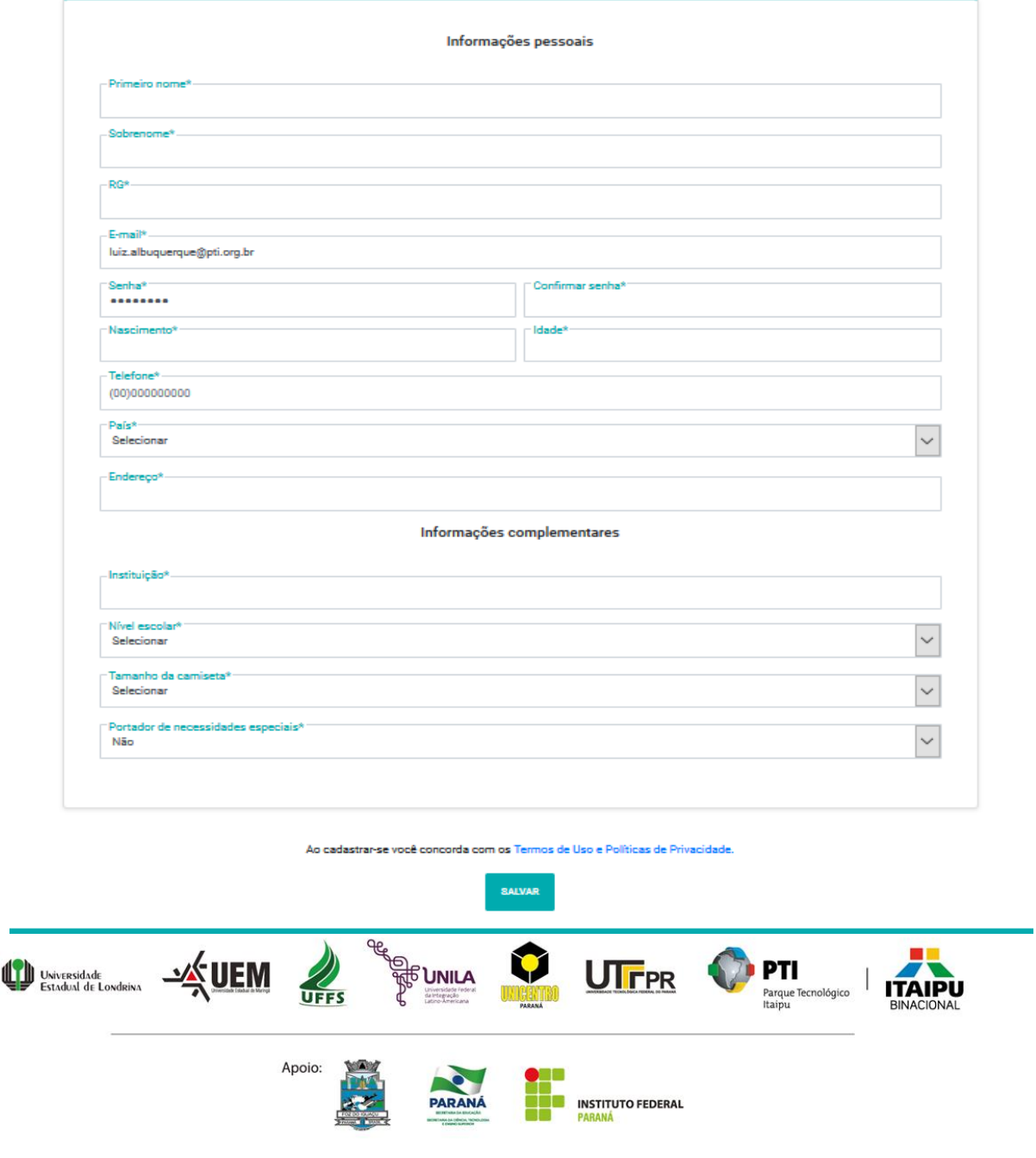

Avenida Tancredo Neves, 6731 85866-900 - Foz do Iguaçu - Paraná Fone: +55 (45) 3576.7172

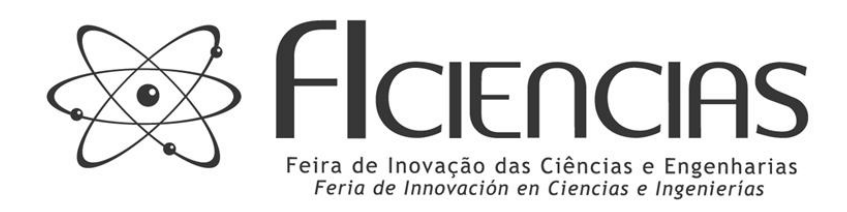

– Confira as informações antes de salvar.

– Após o cadastro um dos membros do grupo deve clicar em "NOVO PROJETO", conforme a imagem a baixo.

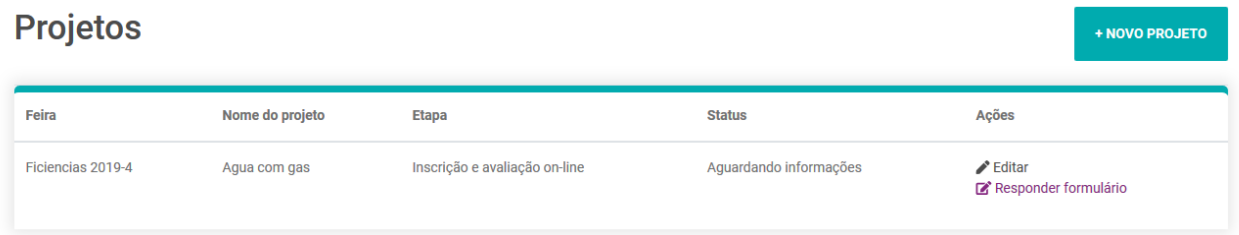

– Na tela seguinte deve ser preenchida as "Informações básicas", "Equipe" e "Diretriz.

"Informações básicas", nesse campo o participante deve se atentar se sua instituição de ensino está previamente cadastrada, na ausência de cadastro solicite a inclusão pelo email [ficiencias@ficiencias.org,](mailto:ficiencias@ficiencias.org) informar por gentileza o nome da instituição, endereço, email, telefone e tipo (ex: particular, privada, federal...)

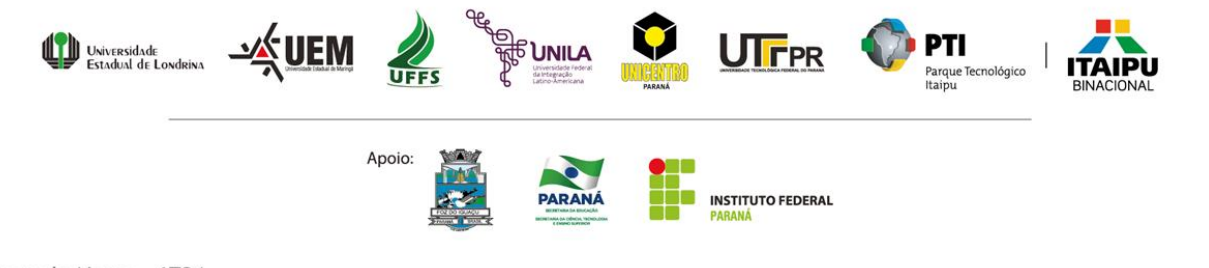

Avenida Tancredo Neves, 6731 85866-900 - Foz do Iguaçu - Paraná Fone: +55 (45) 3576.7172

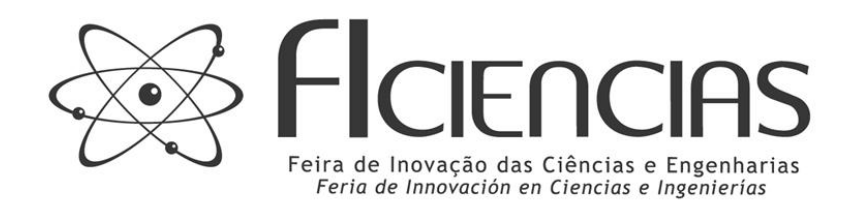

– As instituições estaduais foram cadastradas com algumas abreviações. Ex.: "Colégio Estadual Jean Piaget", o colégio foi cadastrado como "Jean Piaget C. E.", para facilitar a busca, basta procurar por "Jean Piaget".

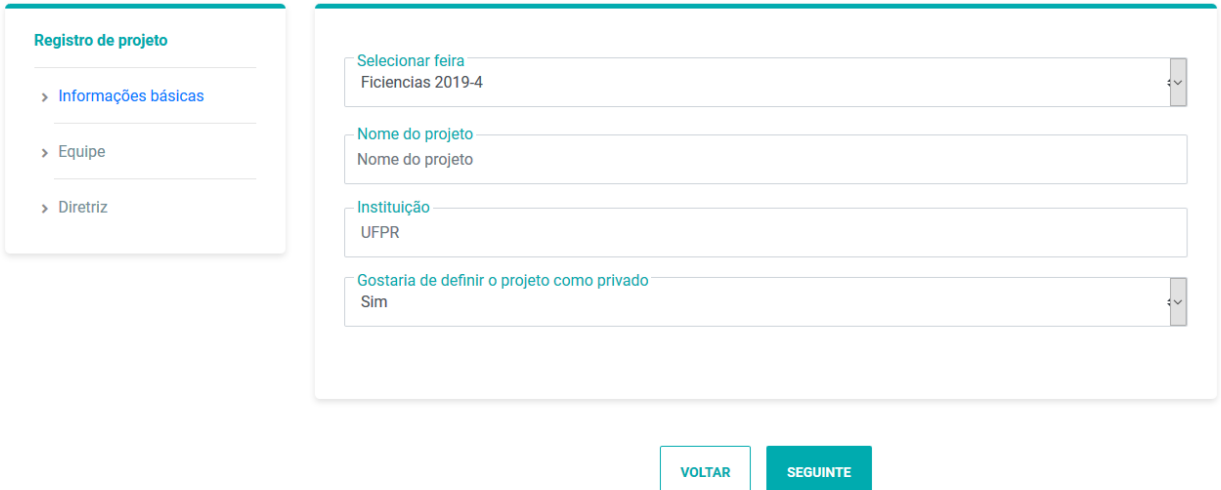

– Para o cadastro do projeto de pesquisa será necessário definir um título que deverá ser o mesmo no relatório final e no pôster de apresentação na FIciencias. Sugere-se que o título não seja muito extenso, porém, traga uma ideia clara do objeto de pesquisa do grupo. – Após preencher os dados deve-se clicar no ícone "SEGUINTE", sendo direcionado para a próxima tela.

– "Equipe", nessa tela insira o e-mail de todos os integrantes do grupo, é necessário que todos os integrantes do grupo tenham feito o cadastro, para que seus e-mails possam ser inseridos nessa fase.

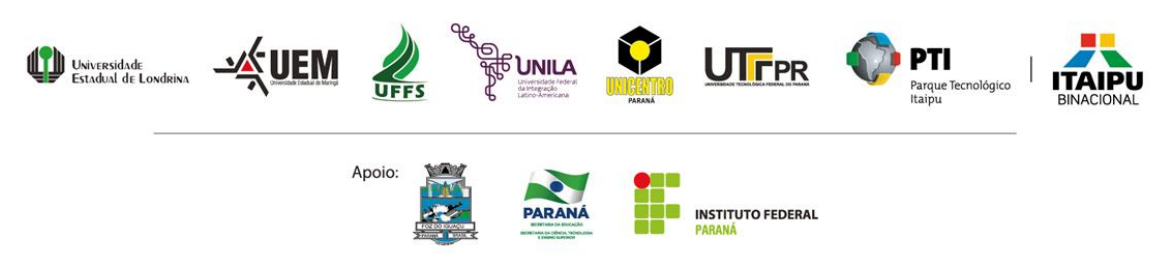

Avenida Tancredo Neves, 6731 85866-900 - Foz do Iguaçu - Paraná Fone: +55 (45) 3576.7172

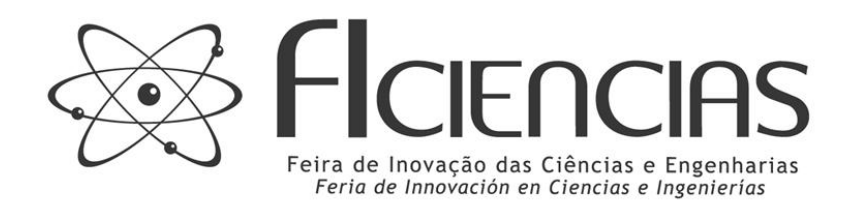

– Após preencher os dados deve-se clicar no ícone "SEGUINTE", sendo direcionado para a próxima tela.

– "Diretriz", nessa tela basta apenas inserir em qual diretriz o projeto se enquadra.

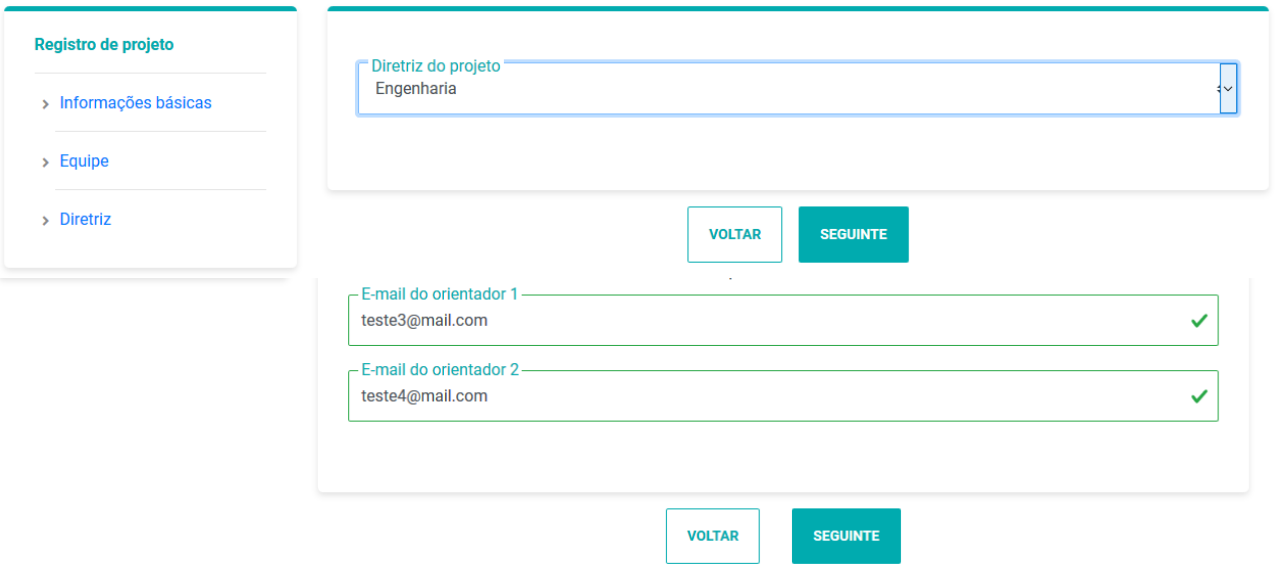

– Após preencher os dados deve-se clicar no ícone "SEGUINTE", sendo direcionado para a próxima tela.

– Nessa próxima tela deve ser inserido o "Resumo do Projeto", deve-se atentar para o limite de 2100 caracteres, inserir de 3 a 5 palavras-chave, lembre-se que esta etapa é uma síntese das ações desenvolvidas pelo grupo e, resultados parciais ou totais deverão ser citados caso houverem. O grupo não deverá afirmar possibilidades de resultados que ainda não foram averiguadas.

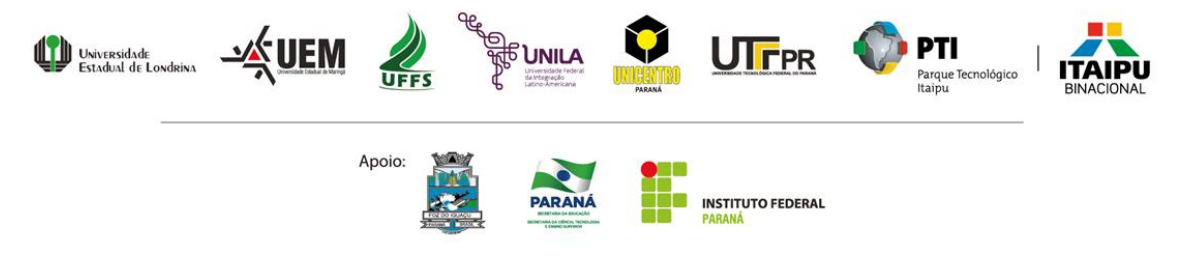

Avenida Tancredo Neves, 6731 85866-900 - Foz do Iguaçu - Paraná Fone: +55 (45) 3576.7172

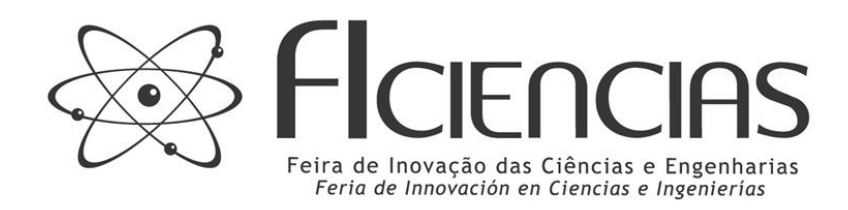

– Após preencher os dados deve-se clicar no ícone "SALVAR", sendo direcionado para a próxima tela.

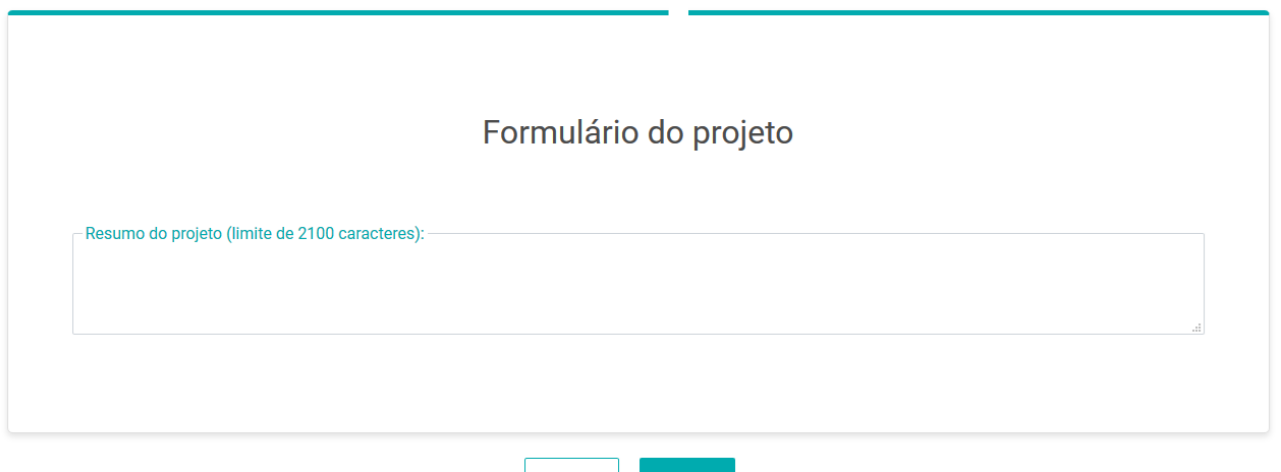

– Na última tela deve ser anexado o projeto em arquivo PDF com tamanho máximo de 2 megas. Para a elaboração do projeto sugerimos seguir as sugestões para organização de pesquisa que se encontra no site da FIciencias, o grupo deverá apresentar uma descrição detalhada dos materiais a serem utilizados na pesquisa e também inserir um cronograma de realização das atividades no projeto, a ser conferido na etapa presencial (em caso de projeto finalistas) pelo Diário de Bordo. Após salvar as informações, sua inscrição estará concluída.

**SALVAR** 

**VOLTAR** 

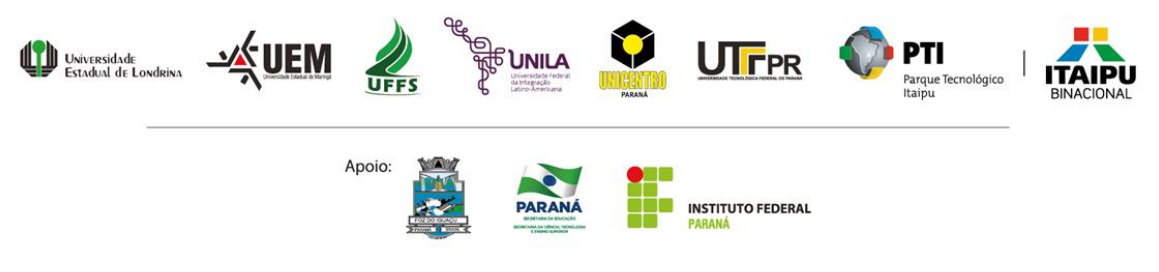

Avenida Tancredo Neves, 6731 85866-900 - Foz do Iguaçu - Paraná Fone: +55 (45) 3576.7172

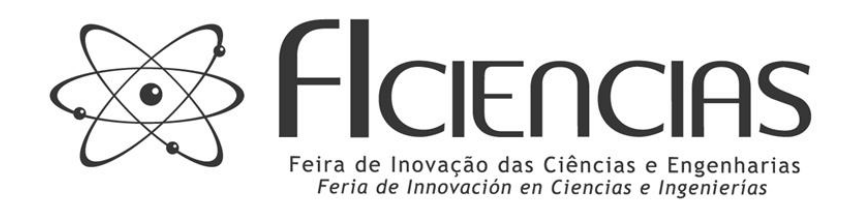

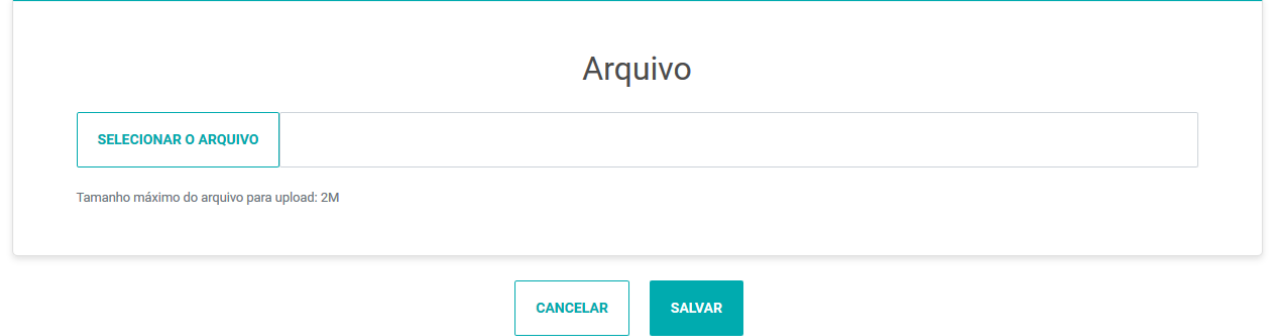

– Após clicar em "Salvar" uma nova tela será apresentada com o a possibilidade de "Editar" ou "Enviar para análise", as alterações poderão ser realizadas até encerramento das inscrições d projetos de pesquisa.

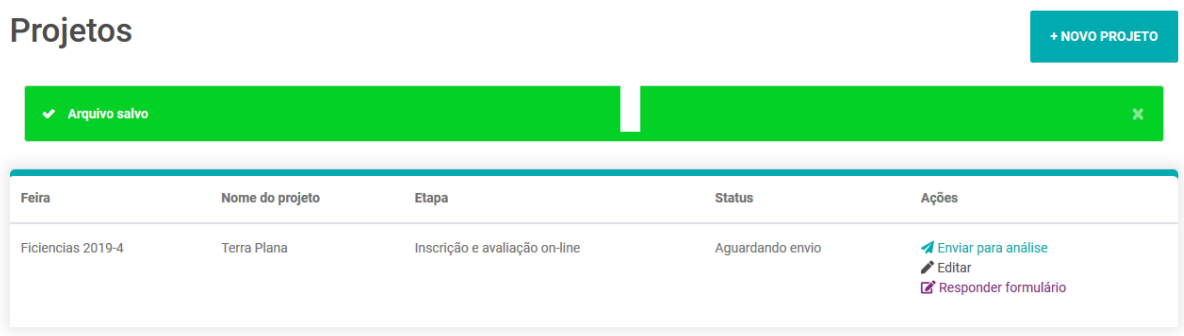

## **Coordenação da FIciencias**

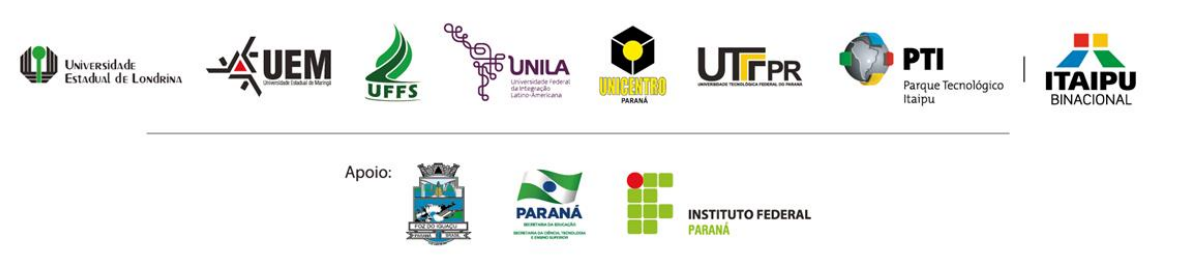

Avenida Tancredo Neves, 6731 85866-900 - Foz do Iguaçu - Paraná Fone: +55 (45) 3576.7172